## **GIUSTIFICARE ASSENZE, RITARDI, USCITE ANTICIPATE TRAMITE IL REGISTRO ELETTRONICO ARGO SCUOLANEXT (COMPUTER)** 用学校的电子登记册 ARGO SCUOLANEXT 软件来说明理由的缺席、延误或提前 离校 (用电脑)

- Accedere alla piattaforma dal sito della scuola
	- 上网学校的网站

**https://www.primoleviprato.edu.it/**

• Cliccare su **SCUOLANEXT ACCESSO FAMIGLIE (tasto a destra)** 点击 SCUOLANEXT ACCESSO FAMIGLIE 家庭可以上网 (按钮在右边)

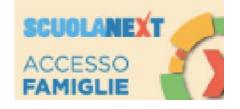

• **Entrare nell'area riservata** con le credenziali d'accesso date dalla scuola.

打开软件和输入你的数据,就是学校提供的用户代码和密码

• Nella parte sinistra dello schermo in SERVIZI ALUNNO cliccando il pulsante  $\overline{A}$ si visualizzano assenze e ritardi giornalieri dell'alunno.

在屏幕的左边在 SERVIZI ALUNNO 的列表点击 A 按钮,来看看学生的缺席 或延误

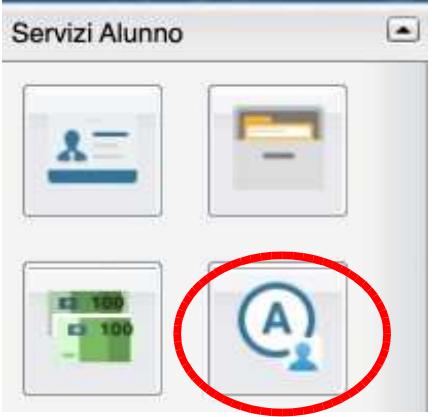

• Cliccare sul tasto **Giustifica** 点击 " GIUSTIFICA 请假 " 按钮

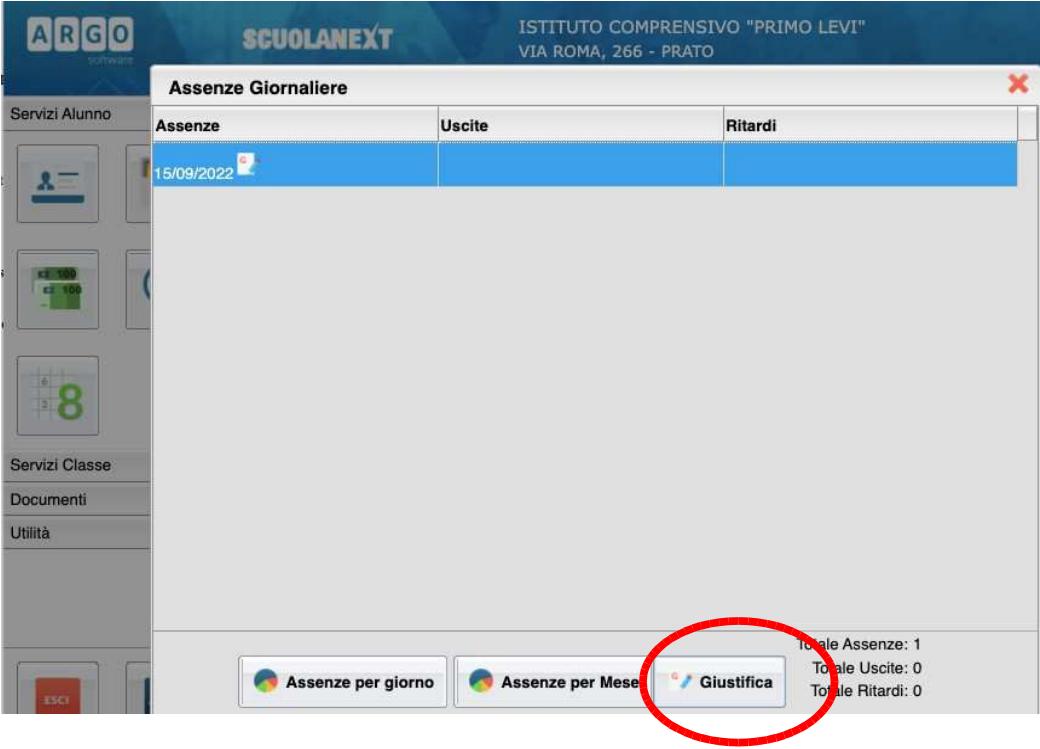

• Mettere il segno di spunta accanto all'assenza, al ritardo o all'uscita anticipata da giustificare;

在需要说明理由的缺席、延误或提前退出旁边打勾

- Completare il campo **MOTIVO** (obbligatorio); 完成 "MOTIVO 理由" 字段(应该写)
- **CONFERMA** per inviare la giustificazione 点击"CONFERMA 确认" 来激发请假

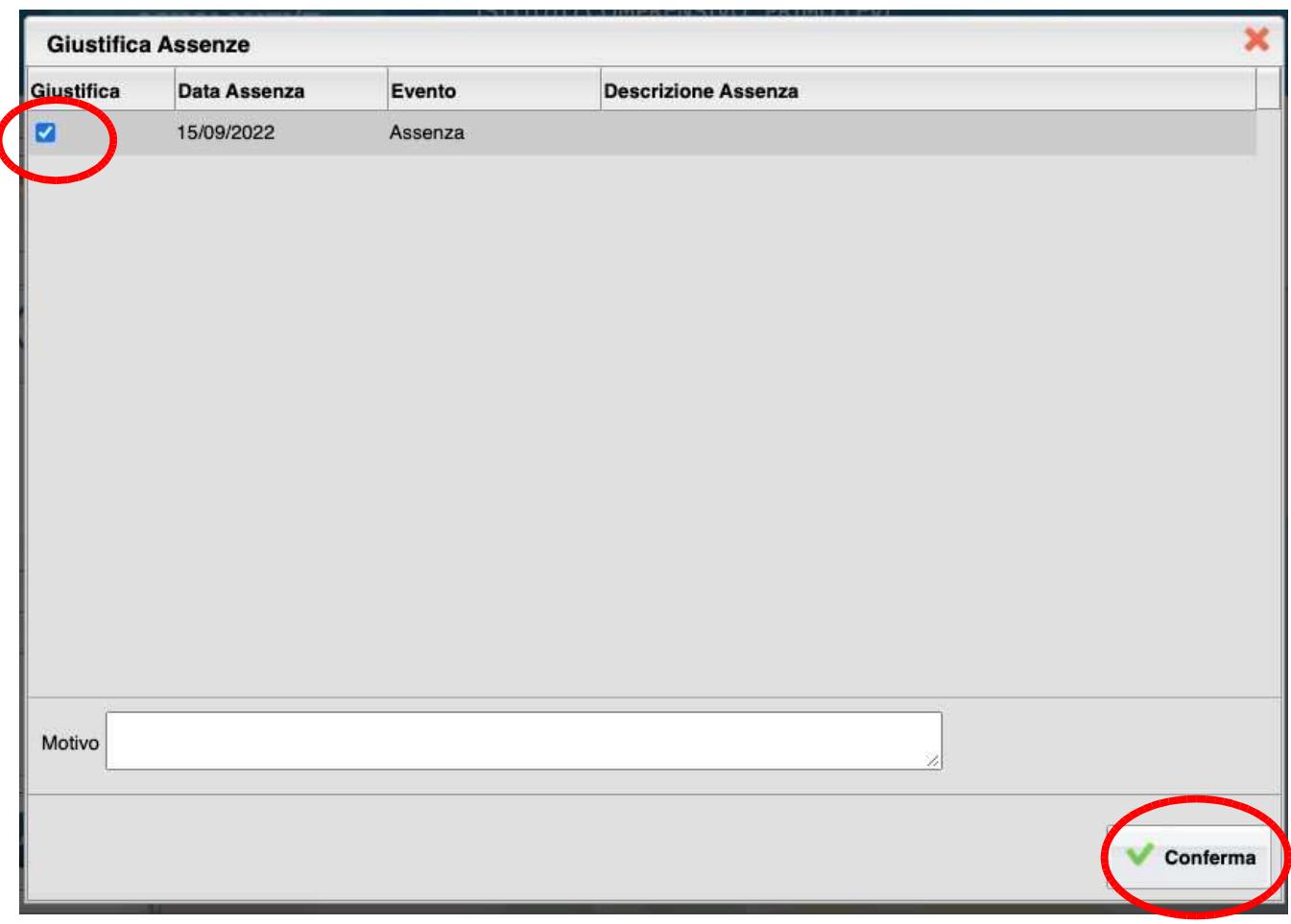

## **GIUSTIFICARE TRAMITE APP DIDUP FAMIGLIA PER DISPOSITIVI MOBILI ANDROID/APPLE**

## 通过 DIDUP FAMIGLIA 软件填写请假 (安卓手机或苹果手机)

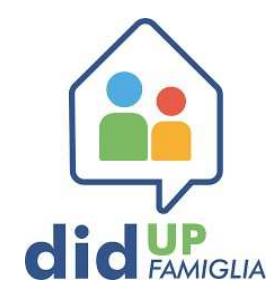

• Scaricare l'APP DIDUP FAMIGLIA (disponibile su App Store e Play Store), aprire e fare il log in con le credenziali d'accesso fornite dalla scuola.

下载"DIDUP FAMIGLIA"这个软件 (在应用商店 app store 或 play store 里), 打开软件和输入你的数据, 就是学校提供的用户代码和密 码

- Il codice della scuola è **sc28215** 学校代码是 sc28215
- La schermata Home consente l'accesso diretto ad **EVENTI APPELLO** se ci sono giustificazioni (altrimenti accedervi da **MENU'**)

如果要填写请假,主屏幕允许直接的 点击 "EVENTI APPELLO 点名活 动" 这个按钮 (不然的话可以点击 "MENU 列表" 这个按钮让后点击 "EVENTI APPELLO 点名活动这个按钮)

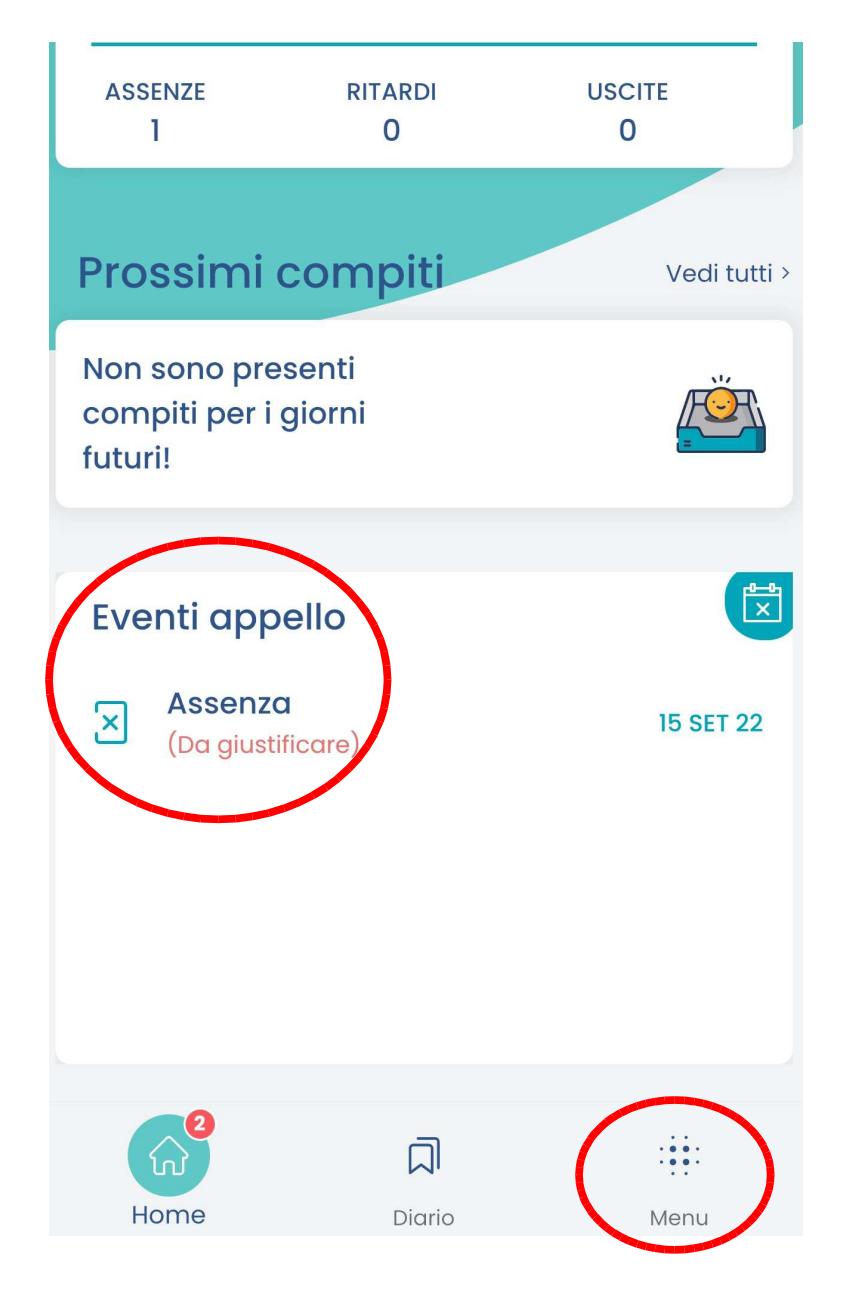

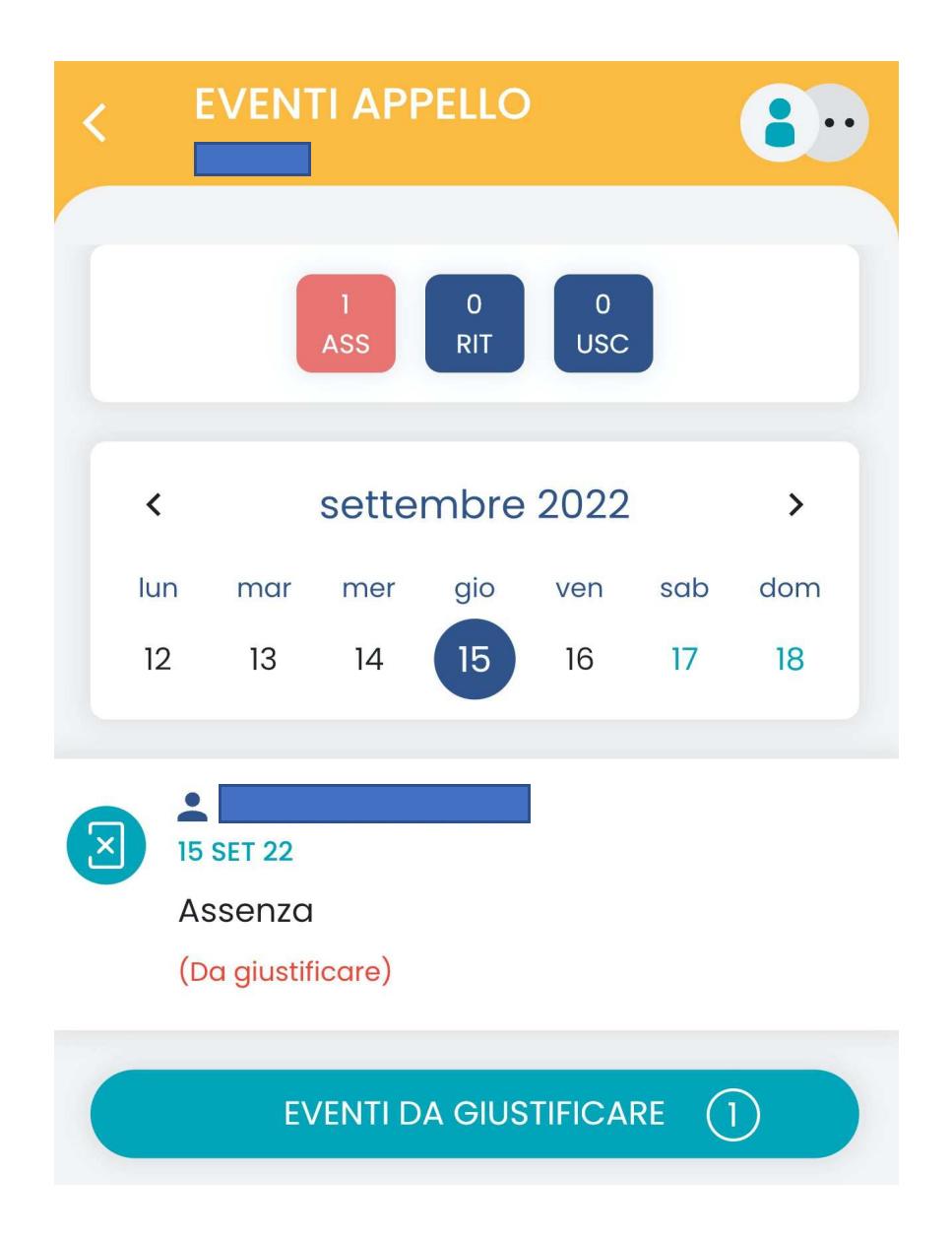

• La schermata **EVENTI APPELLO** consente di visualizzare assenze, ritardi e uscite anticipate.

"EVENTI APPELLO 点名活动"屏幕容许你看缺席、延误或提前离校

• **EVENTI DA GIUSTIFICARE** consente di visualizzare quelli da giustificare. "EVENTI DA GIUSTIFICARE 需要请假的活动"这个按钮容许你们看看需 要请假什么活动

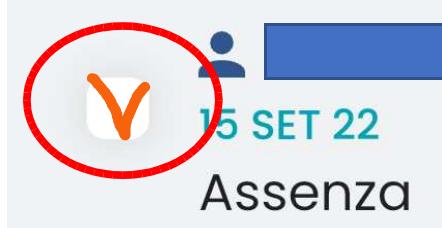

**MOTIVAZIONE** 

## **GIUSTIFICA**

- Apporre il segno di spunta accanto all'assenza, al ritardo o all'uscita anticipata da giustificare;
	- 在需要说明理由的缺席、延误或提前离校旁边打勾;
- Completare il campo **MOTIVO** (obbligatorio); 完成 "MOTIVO 理由" 字段(是应该的)
- **GIUSTIFICA** per inviare.
	- 点击"GIUSTIFICA 请假" 按钮来激发请假